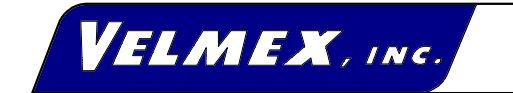

7550 S tate R oute 5 & 20 B loom field, N Y 14469-9389 FA X #: 716-657-6153 Tel.# 716-657-6151 http://www.velmex.com Email: info@velmex.com

# **MODEL 86MM-2**

# **USER'S GUIDE Two Motor STEPPING MOTOR CONTROLLER/DRIVER**

11-17-86 Rev 1-19-87 Reformatted 1-16-98

#### **Contents**

INTRODUCTION FEATURES SETUP CAUTIONS, 4  $I/O$ , 5 Turn ON, 5 FRONT PANEL INPUT JOG/SLEW MODE, 6 DIGITIZING, 6 MENU SELECTION, 6 CLEAR button, 6 PROGRAMMING COMMANDS with VARIABLES Settable, 7 200 step/rev, 400 step/rev, 7 Backlash compensation, 7 Programmable, 7 Advance per step (table), 9 IMMEDIATE COMMANDS, 10 MEMORY/BATTERY RETENTION, 12 Bytes of memory for commands (table), 12 EXAMPLES, 13 TROUBLESHOOTING PROCEDURE, 17

HARDWARE

LIMIT SWITCHES, 19 CABLES, 19 BATTERIES, 19

SPECIFICATIONS

 FUNCTIONAL, 20 MOTOR COMPATIBILITY, 20 PHYSICAL, 20 ELECTRICAL REQUIREMENTS, 20 ENVIRONMENTAL, 20 Quick Start Guide, 21 BASIC Example Program, 22

#### **Introduction**

The 86MM is a programmable stepping motor control for running two motors, one-at-a-time. The Control incorporates a one-chip microcomputer that has on-chip RAM and ROM. The RAM is available for storage of a user-entered program and motion parameters. Commands and data are entered either through the front panel keypad or over the RS-232C interface from any host computer, terminal, or programmable controller having an RS-232C port. Specialized Commands provide simple and efficient entry of complex, yet compact, programs. Short programs are automatically retained in the portion of RAM which is battery-backed.

#### **FEATURES**

A complete microcomputer-based Control with nonvolatile user memory and motor drives for two axes in one package.

Motor Resolution can be set to 200 or 400 steps per revolution.

JOG/SLEW mode allows motors to be jogged one step or slewed from 16 to 2850 steps/second from the front panel (joystick emulation).

A Digitizing function can be utilized with a host terminal connected as a readout of motor position.

Menu LEDs provide command-selection from the front panel.

Keypad with audible and tactile feedback provides data-entry at the front panel.

RS-232C Port connected to a host allows Command and Data entry, Polling for status, and Absolute Position.

Acceleration/Deceleration settable from 8000 to 56000 steps/sec<sup>2</sup> in 8000 step/sec<sup>2</sup> increments.

Speed settable from 16 to 3000 steps/sec in 1 step/sec increments.

Incremental Index distance is programmable from +1 to +1,048,575 steps.

Programmable Return-to-Zero position.

Six powerful Loop Commands provide from one to continuous repeat operations, performing simple functions like auto-reverse to raster scans and other complex X,Y matrix patterns.

Pauses 100 milliseconds to 13.65 minutes.

A User Output can be programed to turn ON and OFF an external solid state or reed relay.

A User Input can be utilized in a program as a WAIT for external switch or relay closure.

Backlash Compensation can be set to automatically finish every index approaching from the positive direction.

Run, Reset, Output, Input, and RS-232C connections are accessible at a removable terminal block on the front panel.

Limit Switches for CW and CCW directions are provided with plug-in connection to UniSlide "J"

assemblies. Limits can be used for "homing."

Automatic Power Down reduces power consumption by de-energizing the motors when at a standstill.

Single Step mode is provided for debugging programs or as a controlled interrupt.

The Control can be polled for its status at any time; additionally a prompt ("^") is automatically sent to the host when a program has finished.

Capable of running large motors, up to 10 amps total (5 amps/phase).

Twelve month Limited Warranty.

**SETUP**

 **\* \* CAUTION \* \***

- \* HAZARDOUS VOLTAGE, DO NOT REMOVE CONTROL PANELS OR COVER
- \* DO NOT CONNECT OR DISCONNECT MOTORS WHEN POWER IS "ON"
- \* HIGH TEMPERATURE, CONTROL SHOULD BE KEPT AT LEAST 6 INCHES FROM ANY OBJECTS
- \* AIR MUST CIRCULATE THROUGH AND AROUND CONTROL, DO NOT BLOCK AIR VENT IN BOTTOM OF CONTROL
- \* NEVER USE IN AN EXPLOSIVE ENVIRONMENT
- \* IN INDUSTRIAL ENVIRONMENTS, THE CONTROL MUST BE PROTECTED TO PREVENT METAL CHIPS FROM FALLING INTO IT
- \* SEVERE ELECTRICAL DAMAGE MAY RESULT IF OBJECTS FALL INTO THE CONTROLS HEAT SINK
- 1. Connect cables to motors and limit switches.

**CAUTION:** Never connect or disconnect motors with power ON, this may result in severe damage to motor drives.

2. Plug Control into 120VAC outlet.

Input/Output (**I/O**) connections other than motor, AC power, and limit switches are located at a removable terminal block on the front panel. These Input/Output connections can satisfy various applications:

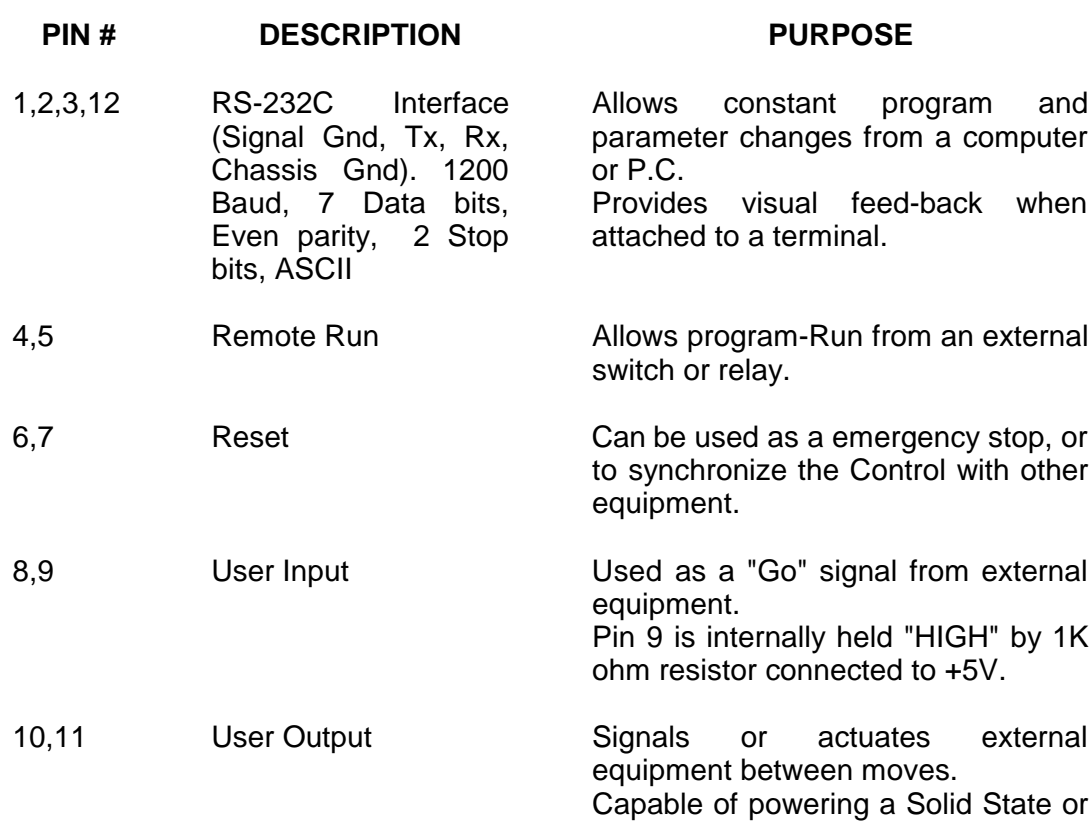

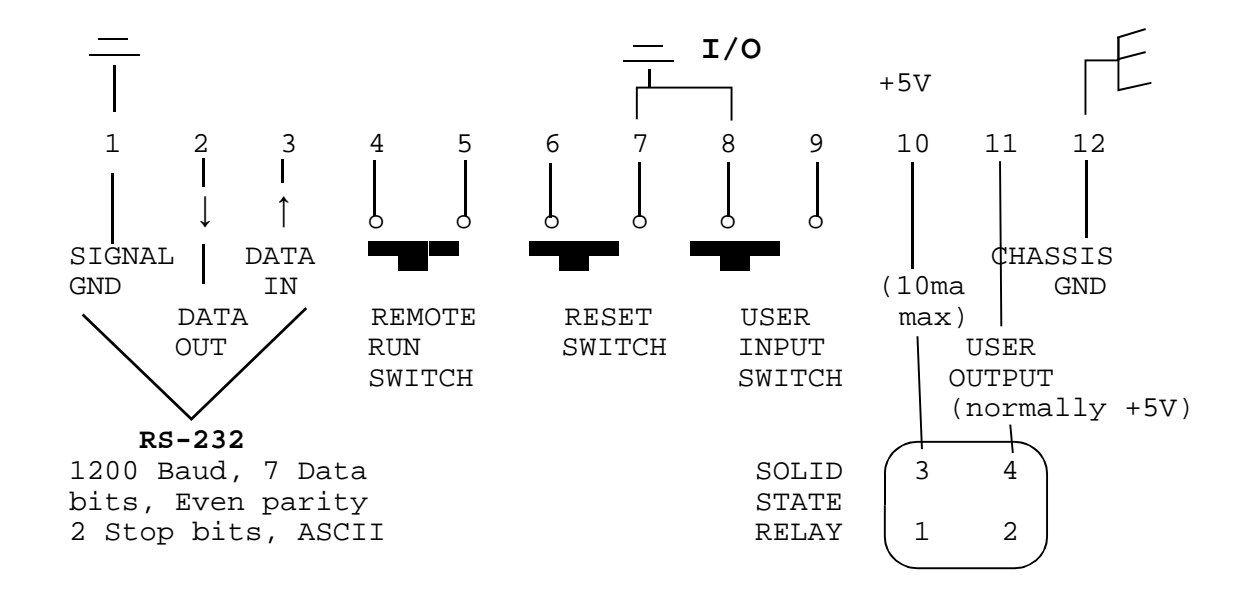

Reed Relay.

 3. Turn ON the Control by pushing the POWER switch to the right. The JOG/SLEW light will come ON.

NOTE: Data in memory is retained when the Control is "OFF" by rechargeable batteries within the Control, that are charged when the Control is "ON". A loss of data retention due to low battery voltage is indicated by a flashing of the LEDs and beeping for 2 seconds after turn-on. This may be the situation with a new Control that has not been operated long enough to fully charge the batteries, or if four or more weeks of non-use have elapsed. See the section on MEMORY/BATTERY RETENTION for more information.

#### **JOG/SLEW MODE:** \* **JOG/SLEW**

1. With the Control in the JOG/SLEW mode, the motors can be jogged one step, or slewed from 16 to the STEPS/SEC value entered (SLEW will not exceed 2850 steps/sec) in either direction.

2. To JOG motor 1 positive, press the "1" key momentarily; the motor will move one step CW. To JOG negative hold the "-" key down and press the "1" key. Use the "2" key for Motor 2.

3. To SLEW motor 1 hold down the "1" key, the motor will run at 16 steps/sec. To increase speed press the " | " key until the desired speed is reached. Use the " | " to decrease speed. The motor accelerates and decelerates at 8000 steps/sec $2$ . Use the "2" key for Motor 2.

#### **DIGITIZING**

The 86MM stores its absolute position (relative to the position when power was applied or when registers were zeroed) in memory until the Control is turned-off. The absolute registers reflect the accumulated distance from operating the motors in the JOG/SLEW mode and/or under program control. These registers can hold from -8388608 to +8388608 steps.

With a host terminal or computer connected via the RS-232C interface, the Control can be used as a digitizer. In the JOG/SLEW mode the 86MM will send motor position to the host when it receives any character other than "E" or "Z".

Here is an example of what the host would receive when Motor 1 is at absolute 201 and when Motor 2 is at absolute -1294010:

#### **X+0000201 Y-1294010**

A linefeed, carriage return follows the above values. The host can "zero" the registers by sending a "Z" to the Control.

## **MENU SELECTION**

The " | " and " | " keys are used to make selections on the front panel menu.

Pressing keys other than the "RUN", " | ", " | " results in an audible feed-back from a buzzer within the 86MM.

Refer to the next section on COMMANDS with VARIABLES for proper values to enter.

If the Control contained a program the last time the POWER was turned OFF, the Control will prevent any menu selection past STEPS/SEC. This feature limits editing to speed and acceleration/deceleration.

To "CLEAR" a program from memory press the recessed **CLEAR button** on the front panel using a pen or pencil.

# **COMMANDS with VARIABLES**

# **Front Panel Front Panel & Function Menu RS-232C Input First character applies only to RS-232C input**

**Settable** (one-time entry in a program)

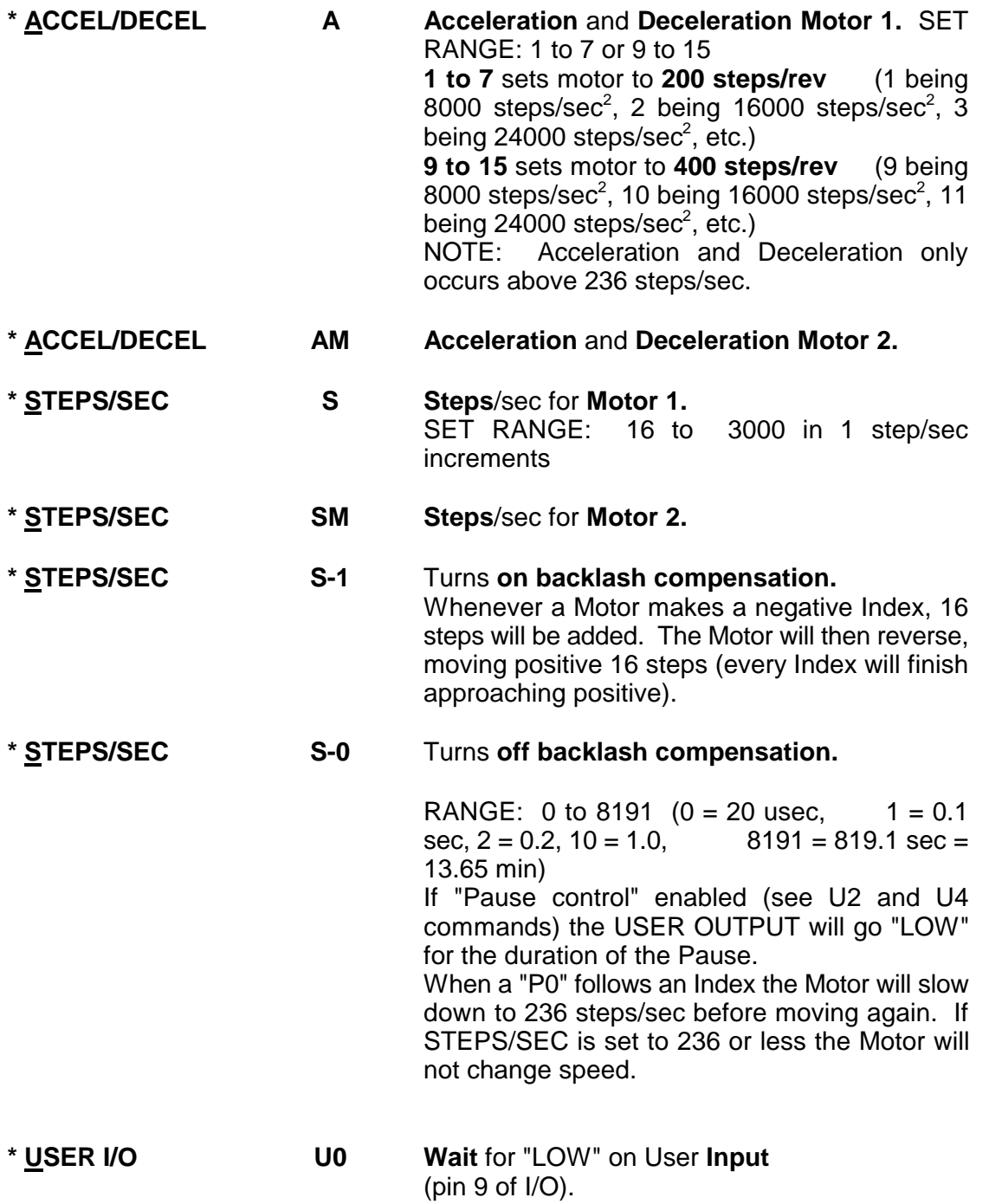

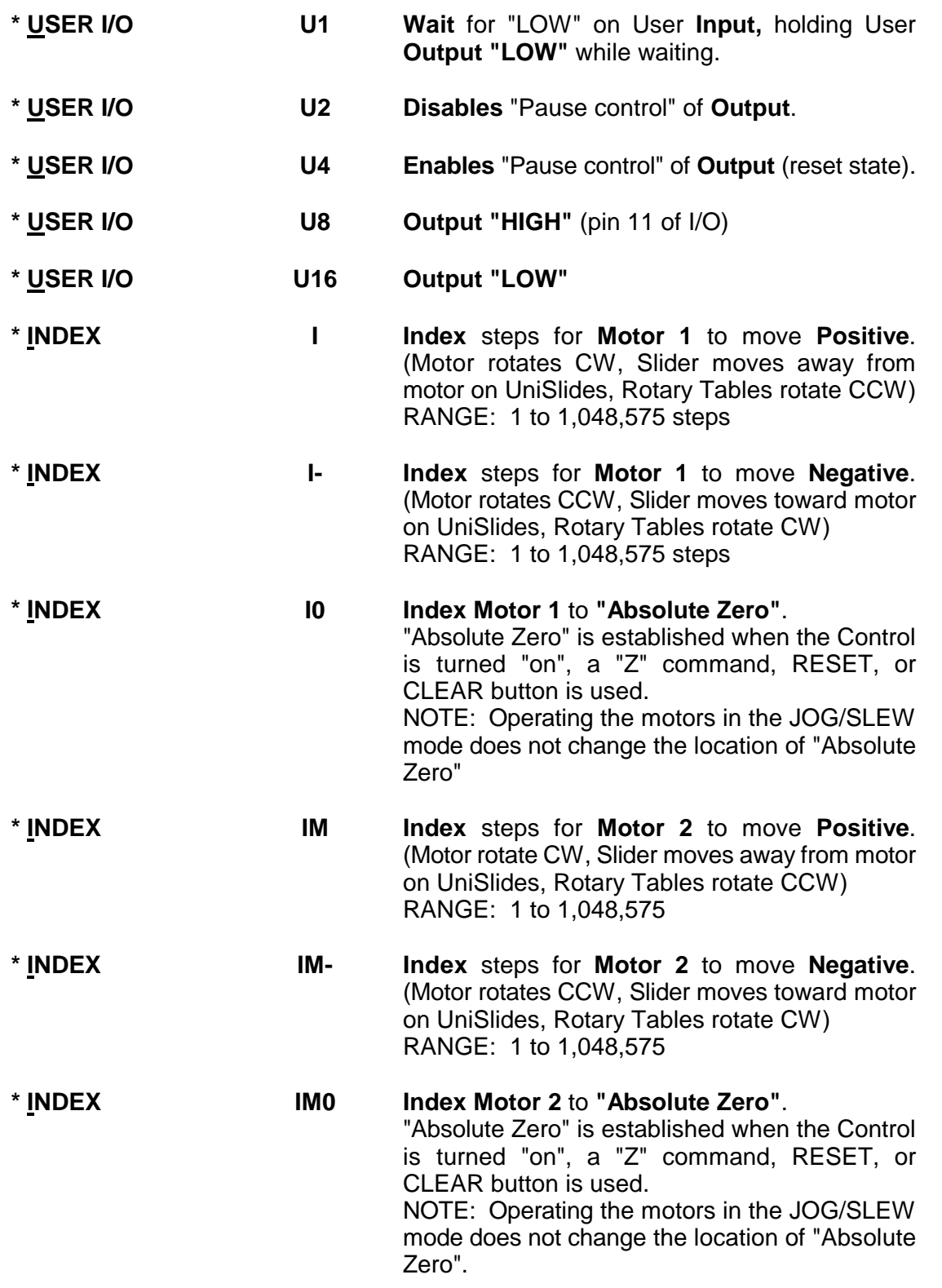

Here is a table showing advance per step for UniSlides Assemblies and UniSlide Rotary Tables:

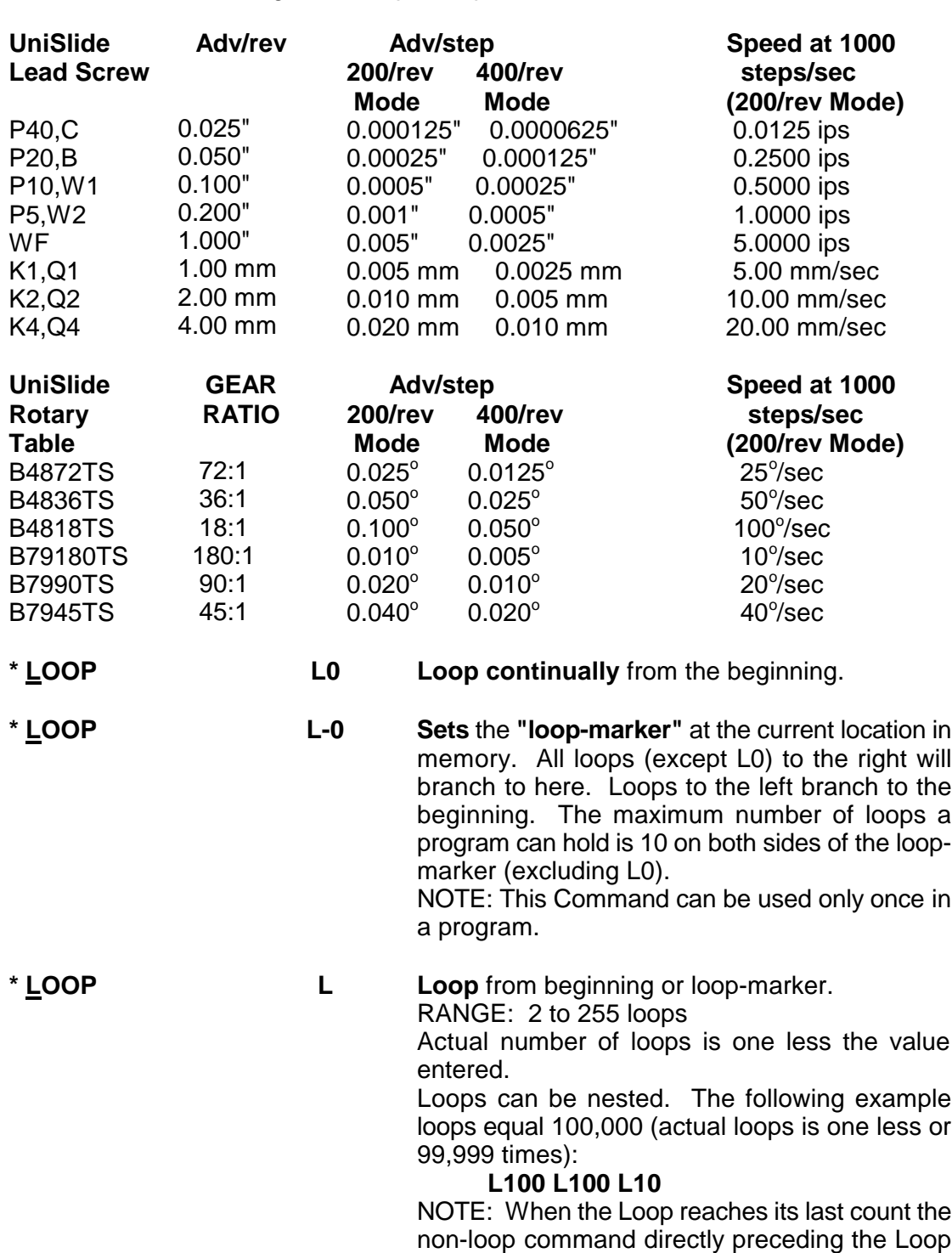

will be ignored.

9

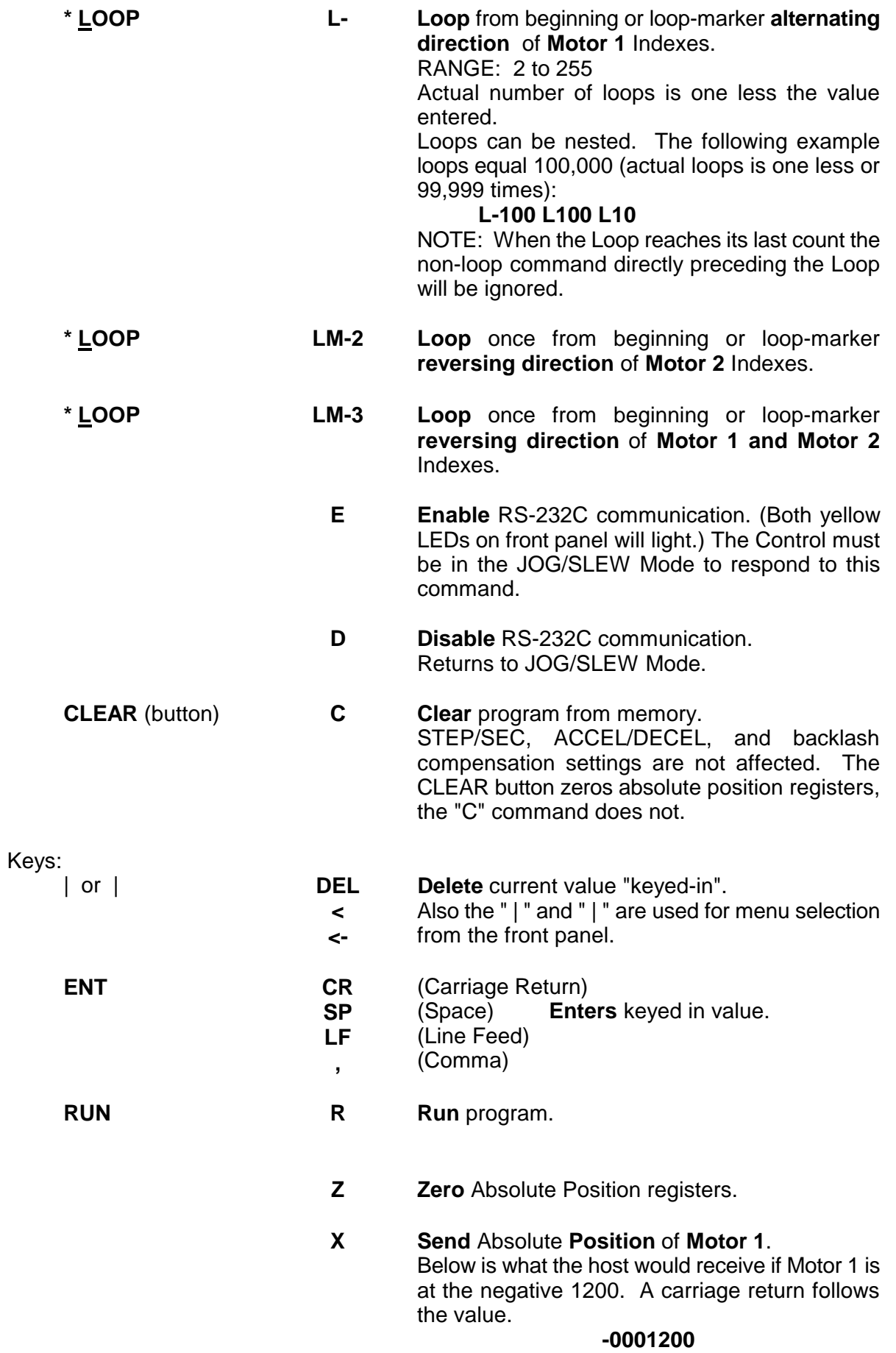

**Y Send** Absolute **Position** of **Motor 2**. Below is what the host would receive if Motor 2 is at negative 1200. A carriage return follows the value.

#### **+0091203**

- **B** Busy poll. Control echoes "B" if busy running a program, "^" if ready. Additionally the prompt ("^") is automatically sent to the host when a program has finished.
- **H** Hold flag toggle. The program stops after each operation and sends a ":" to the host. An additional stop occurs at the beginning and end of the program and when a loop reaches its last count. When stopped, the "X" and "Y" commands can be used to read motor position, an "H" toggles the flag off and the program continues, "K" terminates the program, any other character restarts the program where it left off and a stop will again occur after the next operation. This Command allows single stepping through a program for debugging or as a program interrupt from the host.
- **T** Character **Echo** ON/OFF **Toggle**. Normally all characters sent to the 86MM will be echoed. Character Echo will be ON after "powerup", RESET, or a "CLEAR" by the CLEAR button. When the echo is OFF the 86MM will still send a response to the "X", "Y", and "B" commands.
- **K** Kill current operation.

Interrupts running program immediately. The 86MM sends the "^" to the host.

NOTE: When a motor is running at high speed (above 700 steps/sec), command "K" interruption may cause motor overshooting, resulting in loss of position.

# **MEMORY/BATTERY RETENTION**

The 86MM has 106 bytes of RAM memory for program storage. Data in the first 26 bytes of memory is retained when the Control is "OFF" by rechargeable batteries within the Control, that are charged when the Control is "ON". A loss of data retention due to low battery voltage is indicated by a flashing of the LEDs and beeping for 2 seconds after "turn-on". This may be the situation with a new Control that has not been operated long enough to fully charge the batteries. Data loss results in the following default settings: ACCEL/DECEL =1, STEPS/SEC =1000, and backlash compensation "off". From fully discharged to fully charged requires 30 hours of Control "ON" time. A full charge will be maintained if the Control is "ON" for at least 45 min/day, or 5 hrs/week. The batteries have the capacity to retain data in memory for 4 weeks of non-use.

The table below shows how many bytes of memory each command will use in a program.

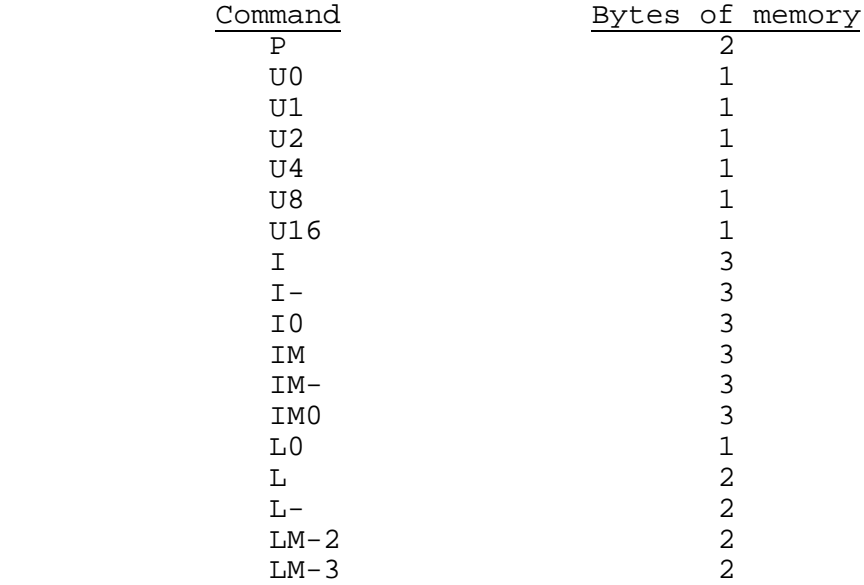

All other commands use allocated memory, or are "immediate" (not stored).

Each command is stored and executed in the order it is received from a host or keyed-in at the front panel. Commands cannot be added to the program if the power was "turned off" and "on", which is the same as a RESET condition. When a RESET condition has occurred the ACCEL/DECEL and STEPS/SEC are the only changes that can be made to a program. When other commands are sent from a host the existing program will be "cleared" from memory. The Control will not accept a new program when it is busy executing an existing one.

# **EXAMPLES**

The following examples can be manually inputted from the front panel or sent by a host computer or terminal over the RS-232C. For entries made from the front panel, the first letter refers to the Command selected from the menu (LEDs) using the arrow keys. The space between commands is the "ENT" key on the front panel; the "R" is the "RUN" key.

**EXAMPLE #1,** One Axis, 3 bytes RAM: Index 200 Steps **I200 R I200** INDEX 200 steps **R** RUN  $START$   $+ \rightarrow \rightarrow \rightarrow +$   $END$ 

**EXAMPLE #2, One Axis 6 bytes RAM:** Auto-Reverse **I401 I0 R**

**I401** INDEX 401 steps

- **I0** INDEX to Zero (-401 steps in this case)
- **R** RUN

 $START/END$  +++++++++++++ the second control of the second control of the second control of the second control of the second control of  $+++++++++$ 

NOTE: By connecting a toggle switch to pins 4 and 5 of I/O, the above program can provide a switch controlled continuous running auto-reverse

The above example will dwell for 65 ms before reversing. By using a P0 command, this time will be reduced to 4.2 ms. The motor will still accelerate and decelerate at the set rate.

In this example the motor will dwell for only 4.2 ms before reversing direction: **I401 P0 I0 P0 R**

**EXAMPLE #3**, One Axis, 9 bytes RAM:

Repeating Index two directions with wait and output

## **U1 I800 L10 L-2 R**

**U1** Wait for LOW on User Input holding Output LOW while waiting

**I800** INDEX 800 steps

**L10** Do 10 times (The actual number of times the program is repeated will be one less the Loop value, and two less for any(non-Loop) command directly preceding the Loop)

- **L-2** LOOP from beginning with reverse direction
- **R** RUN

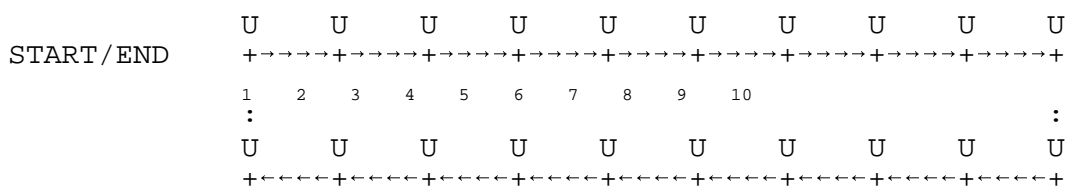

#### **P5 I800 L5 IM200 L-3 I0 IM0**

**P5** PAUSE for 0.5 sec with Output LOW for duration of the pause

**I800** INDEX 800 steps

**L5** Do 5 times (The actual number of times the program is repeated will be one less the Loop value, and two less for any (non-Loop) command directly preceding the Loop)

**IM200** INDEX Motor 2 200 steps

**L-3** LOOP from beginning with alternating direction on Motor 1

- **I0** INDEX Motor 1 to Zero
- **IM0** INDEX Motor 2 to Zero

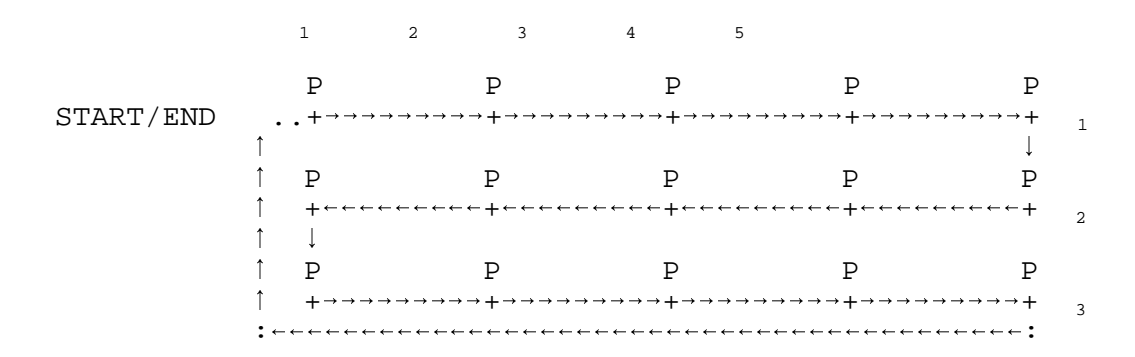

**EXAMPLE #5**, Two Axis, 17 bytes RAM: Mirror-image X,Y Matrix

#### **P3 I-200 L3 IM200 L-4 I800 LM-3**

**P3** PAUSE for 0.3 sec with Output LOW for duration of the pause **I-200** INDEX negative 200 steps

**L3** Do 3 times (The actual number of times the program is repeated will be one less the Loop value, and two less for any (non-Loop) command directly preceding the Loop)

**IM200** INDEX Motor 2 200 steps

**L-4** LOOP from beginning with alternating direction on Motor 1 **I800** INDEX Motor 1 800 steps

**LM-3** LOOP once from beginning reversing direction of Motor 1 and Motor 2

START/END

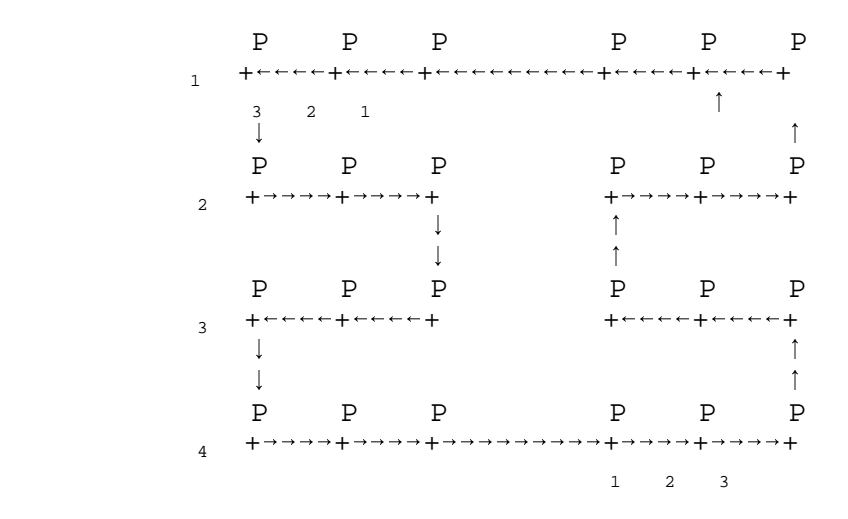

### **I200 P0 L7 IM400 L-4 U0 LM-2 U0 L0**

**I200** INDEX 200 steps

**P0** PAUSE for 20 usec with Output LOW for duration of the pause

**L7** Do 7 times (The actual number of times repeated will be one less the Loop value, and two less for any (non-Loop) command directly preceding the Loop)

**IM400** INDEX Motor 2 400 steps

**L-4** LOOP from beginning with alternating direction on Motor 1

**U0** Wait for LOW on Input holding Output LOW while waiting

**LM-2** LOOP once from beginning with reverse direction on Motor 2

**U0** Wait for LOW on Input holding Output LOW while waiting

**L0** LOOP continually from the beginning

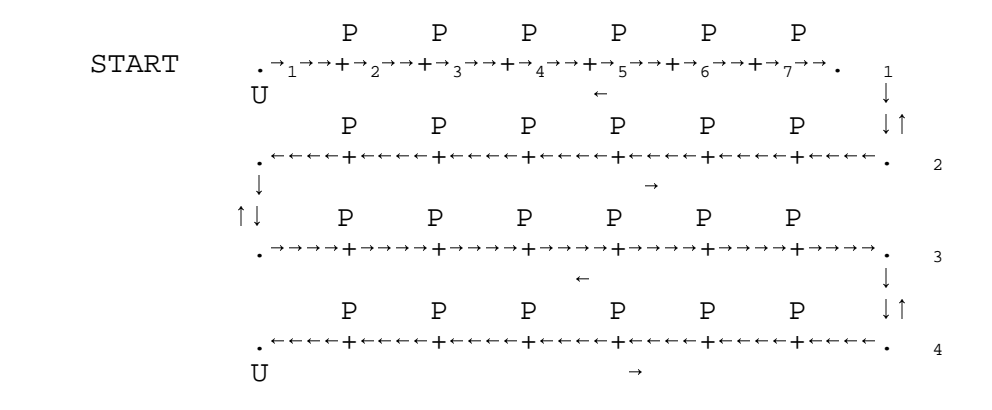

**EXAMPLE #7.** One axis, 20 bytes RAM: Homing and looping using loop-marker

#### **I-99999 I200 L-0 U1 I986 U1 I5002 U1 I-5988 L2**

**I-99999** INDEX to negative limit switch. Any number larger than available travel can be used.

- **I200** INDEX away from switch 200 steps
- **L-0** Set loop-marker to here in program. Succeeding Loops will
- branch to this point.<br>**U1** Wait for LOW on U Wait for LOW on User Input, Output LOW while waiting
- **I986** INDEX 986 steps

**U1** Wait for LOW on User Input, Output LOW while waiting

- **I5002** INDEX 5002 steps
- **U1** Wait for LOW on User Input, Output LOW while waiting
- **I-5988** INDEX negative 5988 steps
- **L2** Do 2 times (The actual number of times the program is repeated will be one less the Loop value, and two less for any (non-Loop) command directly preceding the Loop) repeated will be one less the Loop value, and two less<br>for any (non-Loop) command directly preceding the Loo<br>LIMIT SWITCH<br> $\vert$

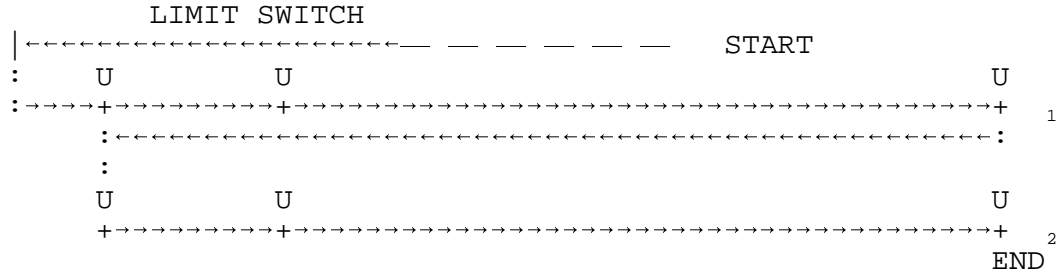

**EXAMPLE #8**, Two Axis, 19 bytes RAM: Two different Raster Scans using loop-marker

#### **I1000 IM150 L-4 L-0 IM300 I1500 L-3 IM0**

- **I1000** INDEX Motor 1 1000 steps
- **IM150** INDEX Motor 2 150 steps
- **L-4** LOOP from beginning with alternating direction on Motor 1
- **L-0** Set loop-marker to here in program. Succeeding Loops will branch to this point.
- **IM300** INDEX Motor 2 300 steps
- **I1500** INDEX Motor 1 1500 steps
- **L-3** LOOP from loop-marker with alternating direction on Motor 1
- **IM0** INDEX Motor 2 to Zero

START/END .. ++ 1 ++ 2  $\uparrow \qquad \downarrow \qquad$  ++ 3  $\mathbf{1}$  and  $\mathbf{1}$  and  $\mathbf{1}$  and  $\mathbf{1}$  ++ 4  $\begin{array}{ccc}\n\uparrow & \downarrow \\
\uparrow & \downarrow\n\end{array}$  $\begin{array}{c} \uparrow \\ \uparrow \end{array}$  ++ 1  $\mathbf{1}$  $\mathbf{1}$  and  $\mathbf{1}$  and  $\mathbf{1}$  and  $\mathbf{1}$  and  $\mathbf{1}$  ++ 2  $\begin{array}{ccc}\n\uparrow & \downarrow \\
\uparrow & \downarrow\n\end{array}$  $\uparrow$   $\downarrow$  $\cdots$  + 3

**EXAMPLE #9.** Two Axis, 11 bytes RAM: Rectangle, Output and Wait at each corner

# **I1000 U1 IM500 U1 LM-3 L0**

**I1000** INDEX Motor 1 1000 steps

- **U1** Wait for LOW on Input with Output LOW for duration
- **IM500** INDEX Motor 2 500 steps
- **U1** Wait for LOW on Input with Output LOW for duration
- **LM-3** LOOP once from beginning reversing direction of Motor 1 and Motor 2
- **L0** LOOP continually from the beginning

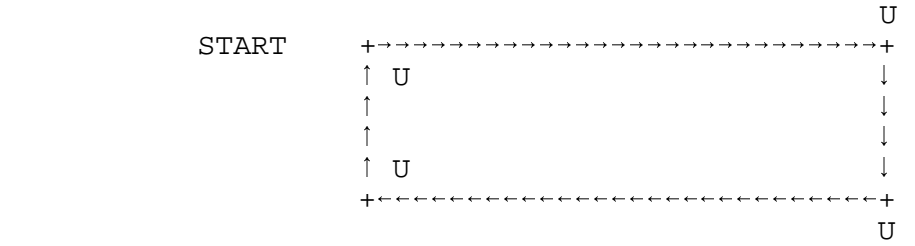

# **TROUBLESHOOTING PROCEDURE**

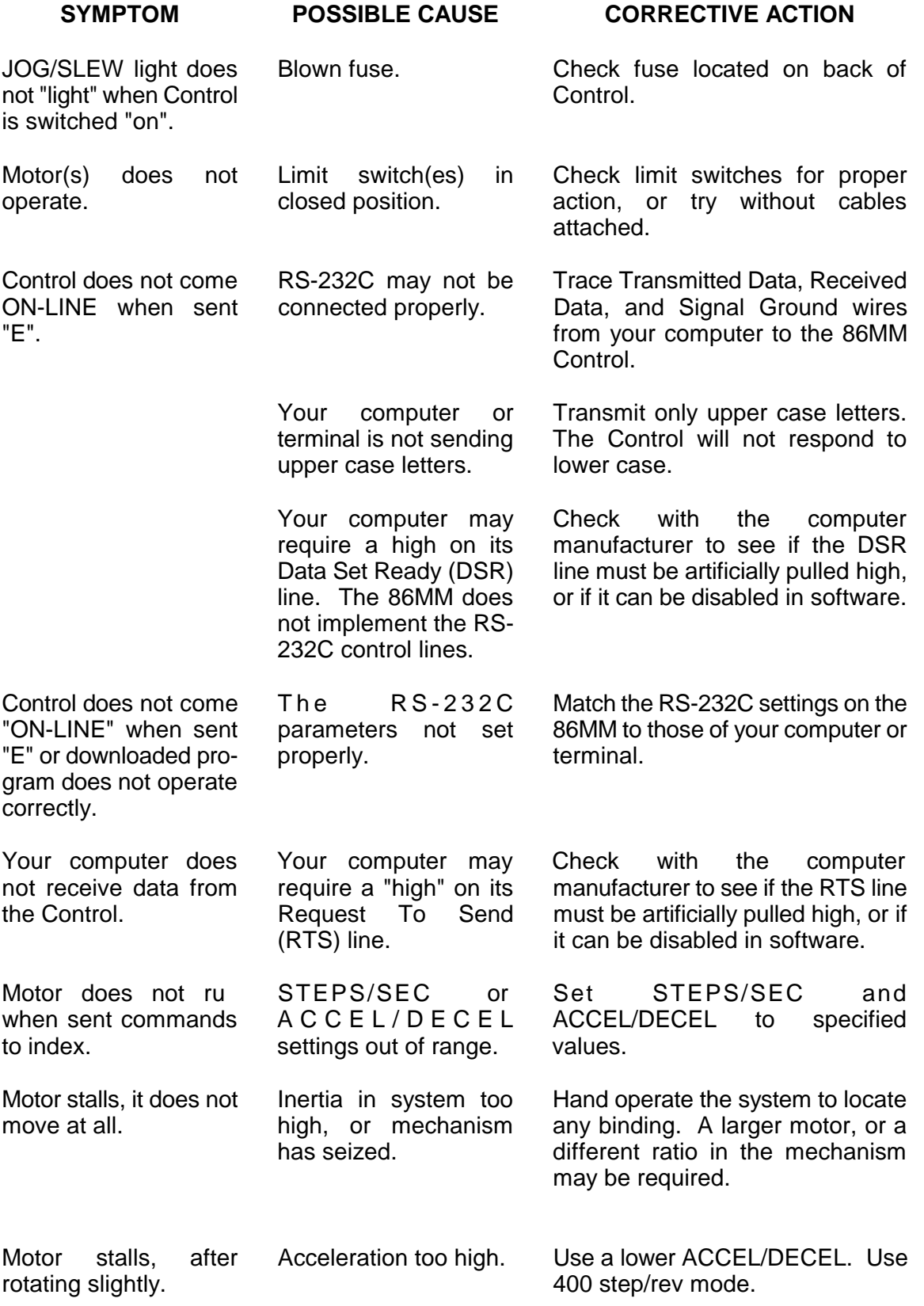

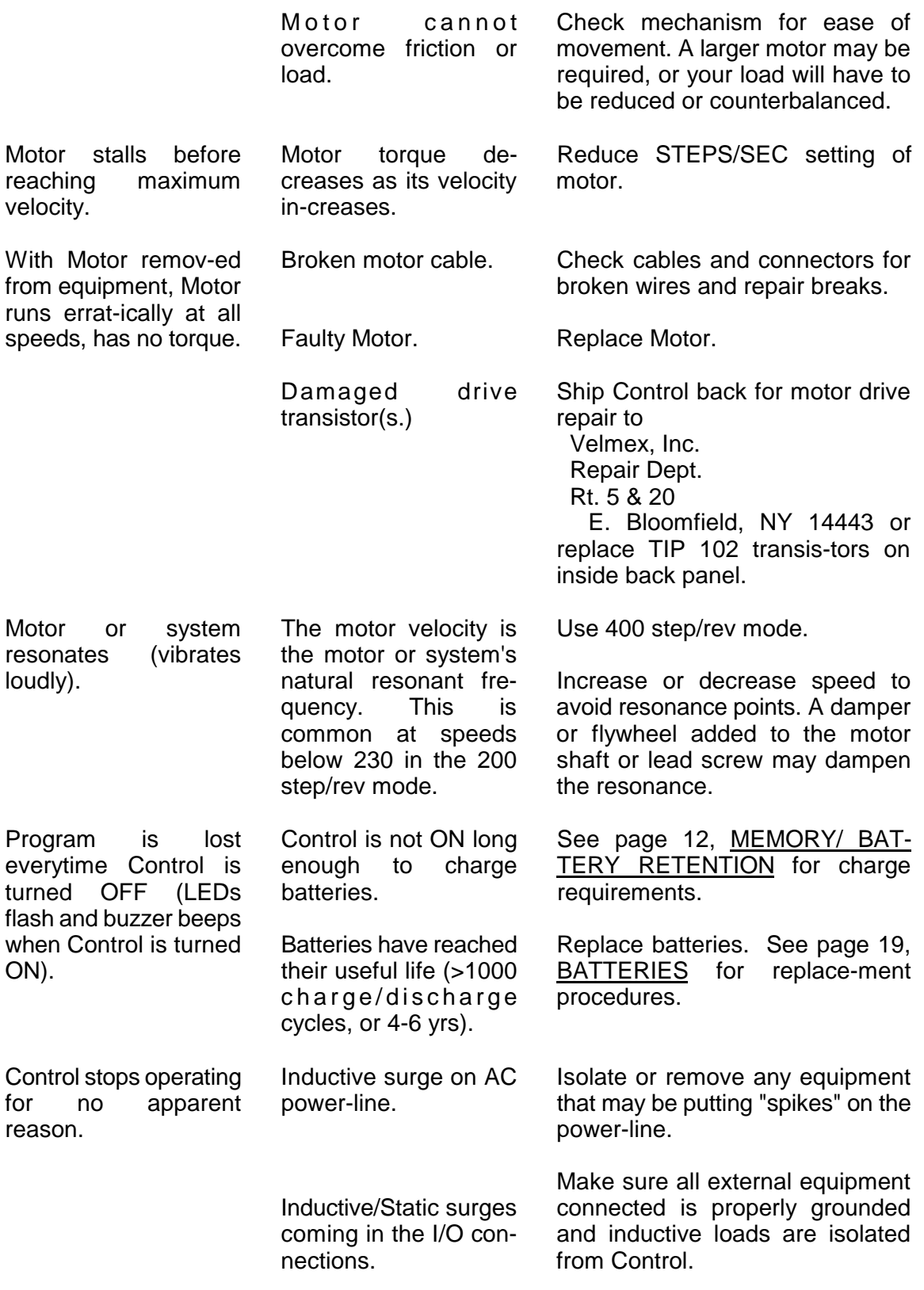

### **LIMIT SWITCHES**

Limit switches are included on most UniSlide assemblies. The 86MM cables with the 7 pin Amphenol connectors, plug into these limit switches. The limit switch inputs are active-low (normally high by a 1K ohm resistor connected to +5V).

The Positive limit is activated by a switch closure between pin E (Signal Gnd) and D (+ Limit). When activated, motion in the positive direction (Motor rotating CW, Slider moves away from motor) is terminated and the Control will proceed to the next command in the program.

The Negative limit is activated by a switch closure between pin B (Signal Gnd) and A (- Limit).

# **CABLES**

#### **Caution**:

It is not recommended that the motor cables be extended or altered in any other way. If motor cables must be extended the proper wire size should be used to prevent voltage drop. For motor cables to 15 feet use #16 wire. For motor cables to 30 feet use #14 wire. For motor cables to 45 feet use #12 wire.

Motor and limit switch cables should not be put in a common conduit with other wiring.

If cables must be near inductive loads (transformers, motors, etc.) or near high energy sources, shielding of the cables may be required.

RS-232 cables should be limited to a maximum of 20 feet. However, with special EIA cable 50 feet is possible.

## **BATTERIES**

Batteries do not require servicing, they have an estimated life of greater than 1000 charge/discharge cycles or 4 to 6 years.

To replace batteries:

- 1. Unplug Control from AC power.
- 2. Remove screws (hex nuts) at each corner of the rear panel.
- 3. Tilt rear panel back.
- 4. Pull cover rearward and up to remove.
- 5. Slide battery retaining clips off batteries.
- 6. Replace batteries following polarity markings.

#### **Caution**:

Replacement batteries should have the following characteristics:

Three 1800 mAH, High Temperature Nickel Cadmium "C" Size, 180 mA charge rating ( SANYO Model No. KR-CH, or SAFT Model No. 2.0PT ).

The following batteries can be substituted, but not being high- temperature type, useful life may be reduced.

Radio Shack Cat. No. 23-141, or Cat. No. 23-124.

The No. 23-124 batteries have 1100 mAH capacity, reducing program retention to 2 weeks.

#### **SPECIFICATIONS**

#### **FUNCTIONAL**

Packaged Controller/Driver, using Microcomputer control of stepping motors. Operates one to two motors, one-at-a-time.

Interactive limit switch inputs (TTL), (CW and CCW for each axis).

One User Input (TTL), and one User Output (0 or +5V, 10 ma sinking capability).

Programing through full-duplex RS-232C (1200 Baud, 7 Data bits, Even parity, 2 Stop bits, ASCII, special configurations to 4800 Baud available) or by 16 key front panel keyboard.

User available RAM for program storage is 106 bytes, 26 bytes with battery back-up

Manual control at front panel.

**JOG/SLEW, ACCEL/DECEL, STEPS/SEC, PAUSE/OUTPUT, USER I/O, INDEX, LOOP** Menu LEDs for input selection.

**CLEAR, Run, M, -, | , | , Ent, 0** to **9** buttons at front panel.

Remote Run and Reset Inputs (TTL).

Six foot motor and limit switch cables with connectors

#### **MOTOR COMPATIBILITY**

 $1.8^{\circ}$  PM stepper motors, 5 amp/phase max., stepping motors. Factory adjusted for a particular motor current, motors on each axis to be the same amp/phase value.

#### **PHYSICAL**

Weight: 19.5 lbs.

Height: 8.5 inches

Width: 11.2 inches

Depth: 14.0 inches

#### **ELECTRICAL REQUIREMENTS**

120VAC 60Hz, 350 watts

#### **ENVIRONMENTAL**

 $32^{\circ}$  to 120 $^{\circ}$  F Convection cooling

# **Quick Start Guide**

# **PROGRAMMING FROM BASIC ON A IBM TYPE COMPUTER**

The procedure for programming the 86MM from BASIC is:

1. Make the 3 wire RS-232 connection from the host computer to the 86MM.

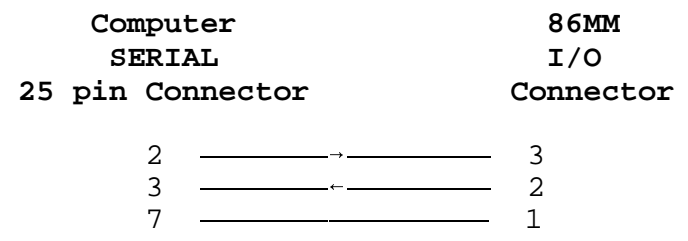

If a shielded cable is used, connect the shield to connection 12 on the 86MM I/O.

- 2. Turn ON the Control and the host computer. NOTE: A framing error may occur on the host's receiver when the 86MM is turned ON or reset while the host is ON. The host will display the "Device I/O error" message when the BASIC program is started. To prevent this error, turn ON the host after the 86MM or only connect the RS232 cable after the host and the Control have been turned ON.
- 3. Boot BASIC on the computer. (PC users can also use: "Terminal" program located in Accessories in Windows 3.1 or "HyperTerminal" with Windows 95, set baud to 1200, Even parity, 7 data bits, 2 stop bits, and set flow control to None).
- 4. Create a BASIC program that incorporates the following:
	- a. Open the RS-232 port on the computer with an OPEN COM statement.
	- b. Print "EZT" to the 86MM Control to get the Control ON-LINE, Zero the Absolute Position Register and to Toggle echo off. The "Z" Zeros the Absolute Position Register that would have accumulated steps if the motor had been run in the JOG/SLEW mode. The echo off ("T") will prevent the computer's receive buffer from filling with unwanted characters.
	- c. Print the 86MM program to the Control.
	- d. Wait for the ready ("^") prompt, indicating the 86MM program has finished running.
	- e. Perform data acquisition or control function for this motor position.
	- f. If desired, request motor position from the 86MM.
	- g. Print another program to the 86MM. NOTE: To prevent the new program from being added to the last program in the 86MM, send the Clear ("C") command prior to the new program.

The following example demonstrates a method for programming the 86MM over the RS-232 by sending commands from BASIC.

90 REM 86MM-2 BASIC Example Program 95 REM Open RS-232 (COM1:), 1200 Baud, control lines disabled, ASCII 100 OPEN "COM1:1200,E,7,2,CS0,DS0,ASC" AS #1 105 REM Enable, Zero position register, Toggle echo off 110 PRINT#1,"EZT" 115 REM Clear any existing program, Motor one 1000 Steps/Sec, Motor two 2000 Steps/sec, Index Motor one 1500 steps, Index Motor two 5000 steps. 120 PRINT#1,"C S1000,SM2000,I1500,IM5000,R" 130 GOSUB 500 135 REM Clear existing program, Index Motor one 900 steps, Index Motor two 320 steps. 140 PRINT#1,"C I900,IM320,R" 150 GOSUB 500 155 REM Clear existing program, Index Motor one 1000 steps, Index Motor two -1200 steps. 160 PRINT#1,"C I1000,IM-1200,R" 170 GOSUB 500 175 REM Clear existing program, Both Motors 3000 Steps/Sec, Both Index to zero. 180 PRINT#1,"C S3000,SM3000,I0,IM0,R" 190 GOSUB 500 390 PRINT "DONE RUNNING 86MM CONTROL" 400 END 499 REM Wait until ready ("^") prompt appears in receive buffer 500 C\$=INPUT\$(1,#1) 510 IF C\$ <> "^" THEN 500 515 REM Request motor position from 86MM and print on your computer 520 PRINT#1,"X" 530 INPUT#1,P 540 PRINT "Motor one POSITION="; P; "STEPS" 542 PRINT#1,"Y" 544 INPUT#1,P 546 PRINT "Motor two POSITION="; P; "STEPS" 550 REM Your routine for end of Index would go here 600 RETURN